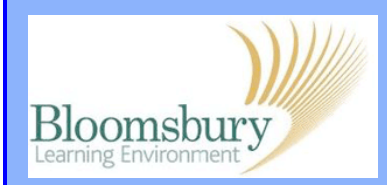

## **Topics in Moodle**

L

course home page.

To modify your course, click the  $\overline{a}$   $\overline{b}$  and  $\overline{b}$  button on the top-right of your

You can give each topic a title and some introductory text. Labelling topics helps to organise your material and orientate students, so remember to title them clearly and consistently. It is good practice to use the same colour and font size for topic headings.

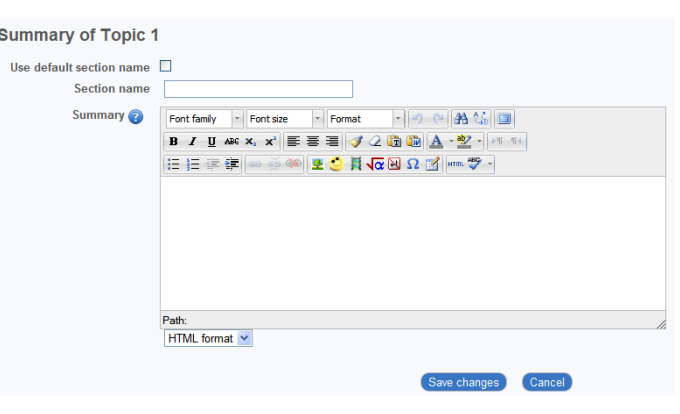

In the fixed **Summary topic** at the top of the home page, put in the course title and a course-level introduction. Use a slightly larger heading for the course title. 

The text at the top of the each topic area can be edited but not moved. Moodle therefore provides movable text boxes called **labels**. These can be used to add sub-headings above resources and activities to help students navigate a topic.

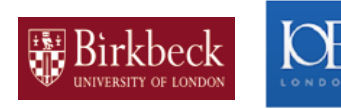

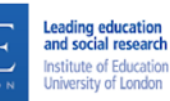

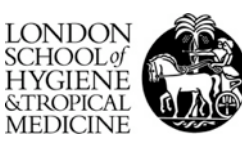

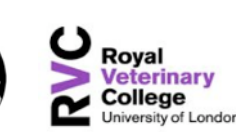

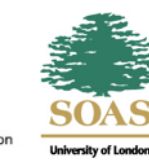